## AUDIT ACCUCLAIM REPORT FOR ONE CAMPUS

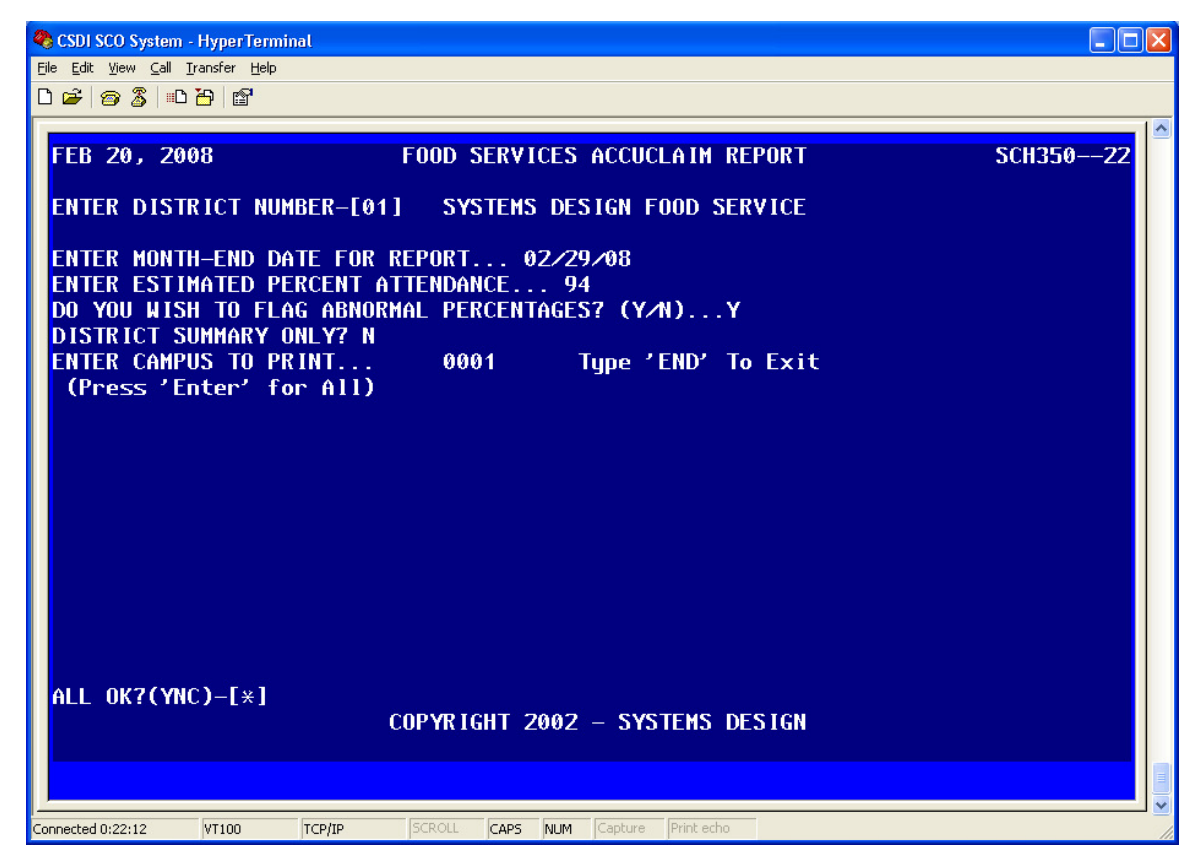

The auditor usually wants an Accuclaim Report for the individual campus that is being audited. This is available through  $FS-04-21-01$ . (At the menu prompt, type  $FS[ENTER]$ 04<sup>[ENTER]</sup> 21<sup>[ENTER]</sup> <sup>01</sup><sup>[ENTER]</sub>. You will be asked which printer you want the</sup> report sent to and you press [ENTER] to use your default printer or enter the printer number of your choice (example " $\frac{1}{2}$ "), and  $\frac{1}{2}$  if your printer selection is correct. The screen above displays and you need only answer the questions: Month End Date desired (example "022908"), Percent Attendance (usually "95"), Flag Abnormal Percentages ("Y"), District Summary Only ("N"), Campus To Print (example "0001"), all OK ("Y"). The system will then return you to Campus To Print where you can request additional campuses or enter "END" to print the report.

The Auditor may also want to see the following reports you receive as part of your normal "End of Day" routine: **FS-07-05** (Off Campus Report) lists all students who ate at a campus other than the one they are enrolled at (ISS for example) which will explain exceeding percentage eligible on a given day. **FS-07-09** (District Eligibility Report) shows all enrolled students (because of interface to PEIMS) and the eligibility (meal status) that the students received that day.  $\overline{FS-07-10}$  (Daily Summary Report) summarizes all the Accuclaim data in the first section by campus, shows all sales, money collected for breakfast and lunch, with totals for adults, students, and ala carte, deposits and over and short amounts by campus. The final section shows the average meals per labor hour.

## *THIS IS THE OPTION FOR CUSTOMERS USING ROCKET SCAN*

The auditor will also want a list of the applications for the campus or campuses that they are reviewing. You will need to go to *LA-13-02* to get the list of applications by school. This will provide a list of all the applications that need to be pulled for a individual campus. We suggest that you do a quick check on the applications prior to running this step. You should check and make sure that you do not have any applications that are incomplete that may have been over looked. You can run *LA-14-03* to get a list to review then you can delete them form your system. You should also run *LA-15-03* to check and see that you do not have any application mis-match. There are several legitimate reason that you could have this:

-Example a migrant child that is on an application that was approved for Reduced would be served a meal at a Free status because the categorical eligibility trumps the application.

So you will need to review the list and make the required correction when necessary.